# Getting Started With Load Testing

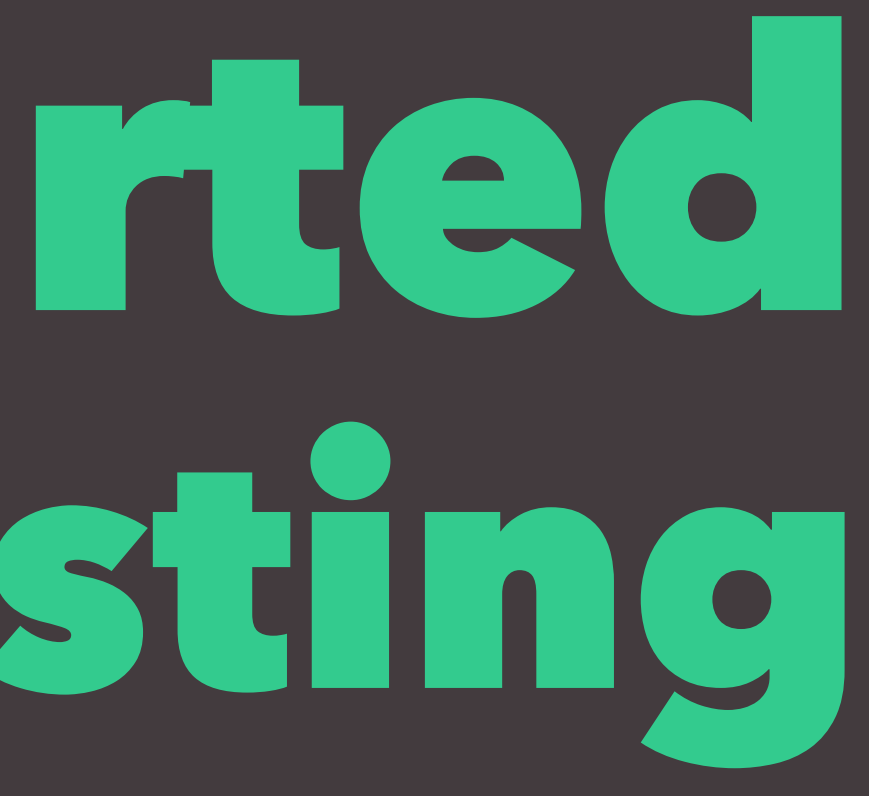

# Let's have a chat about performance testing

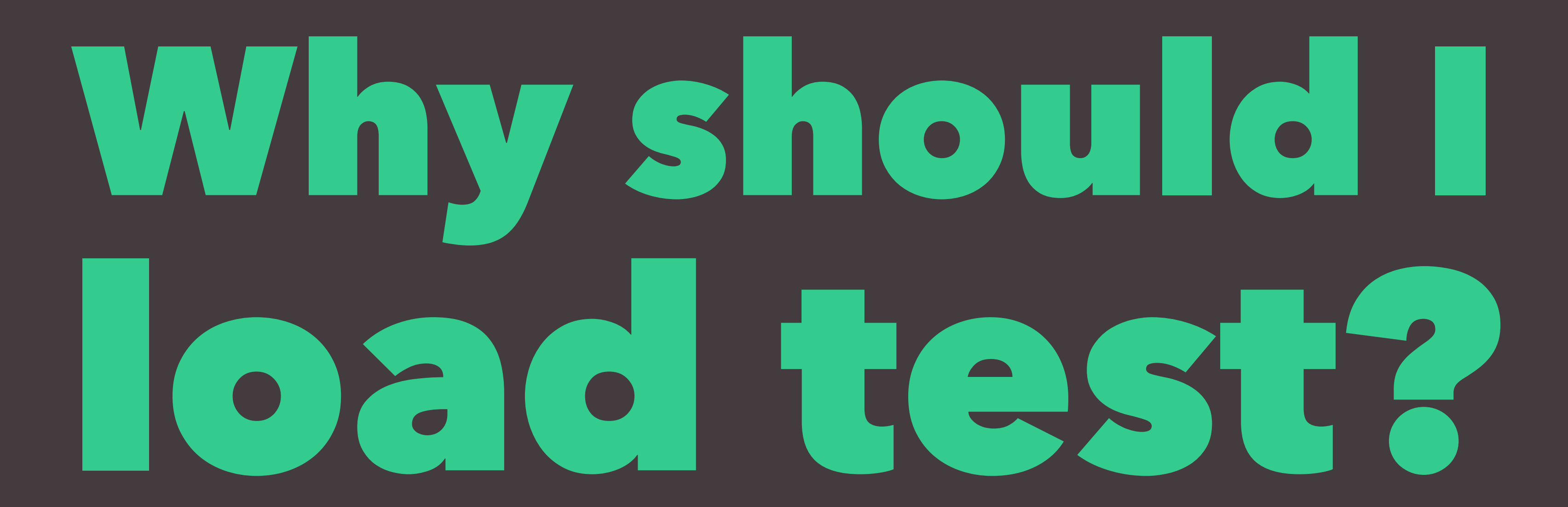

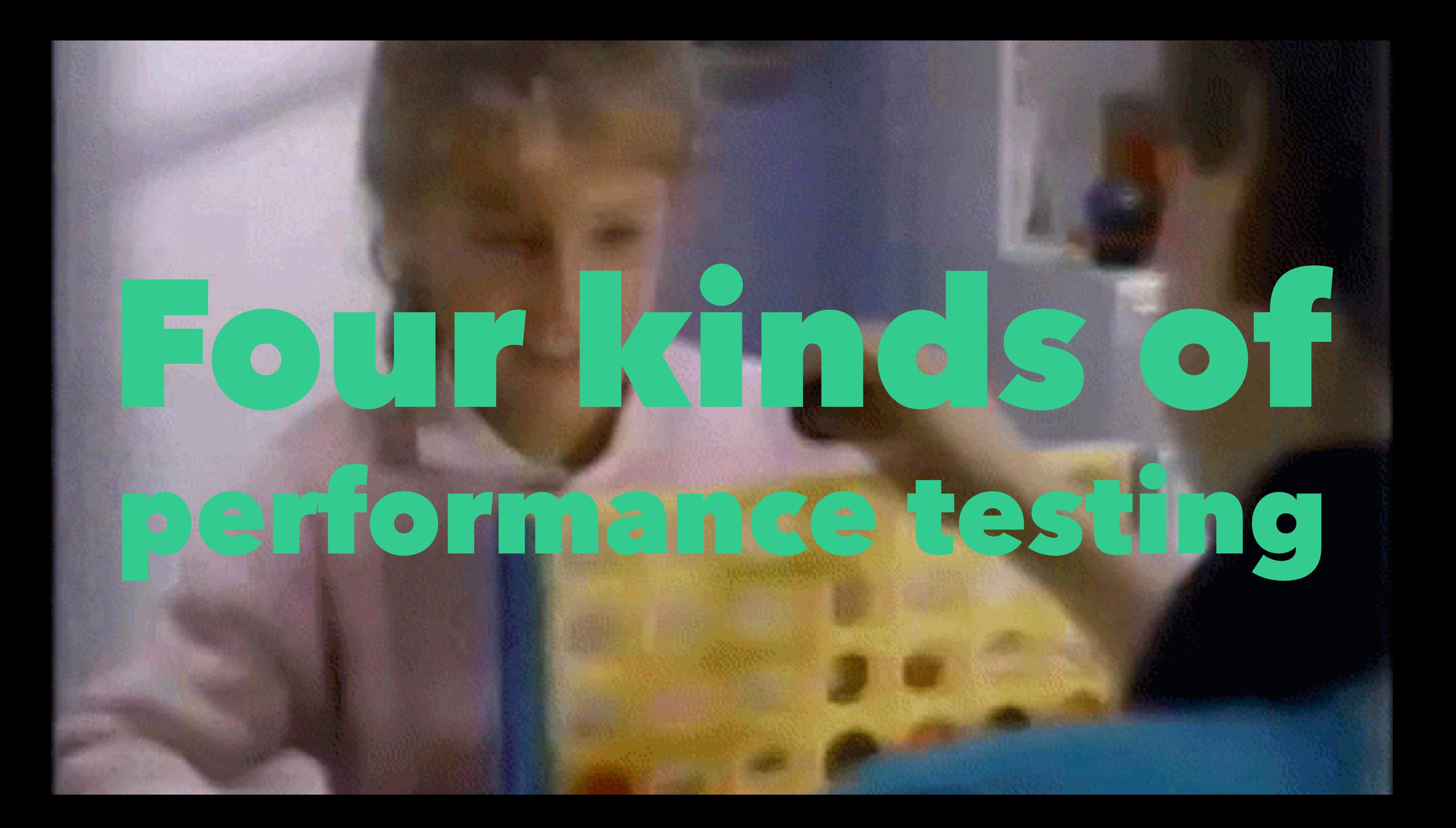

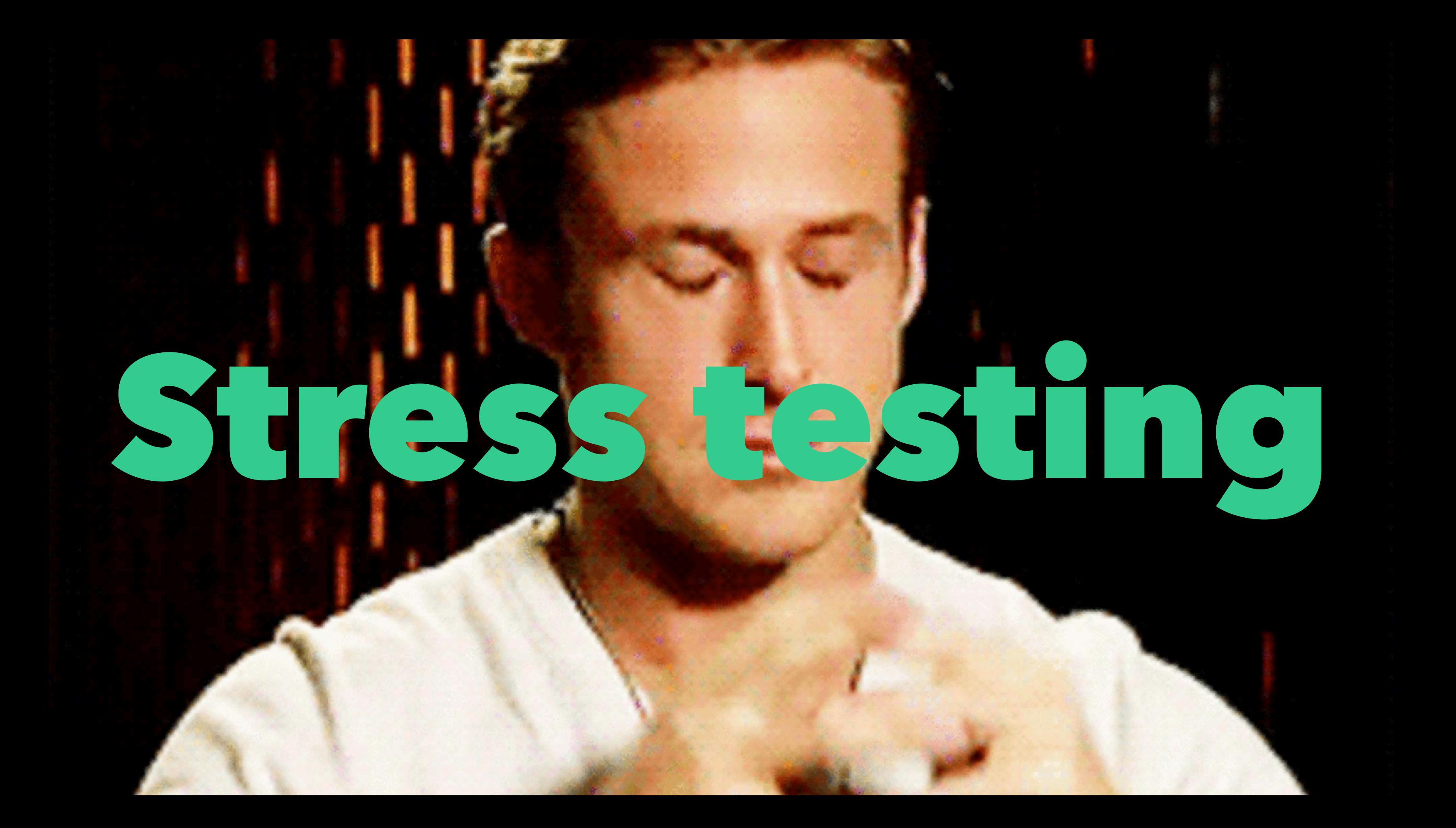

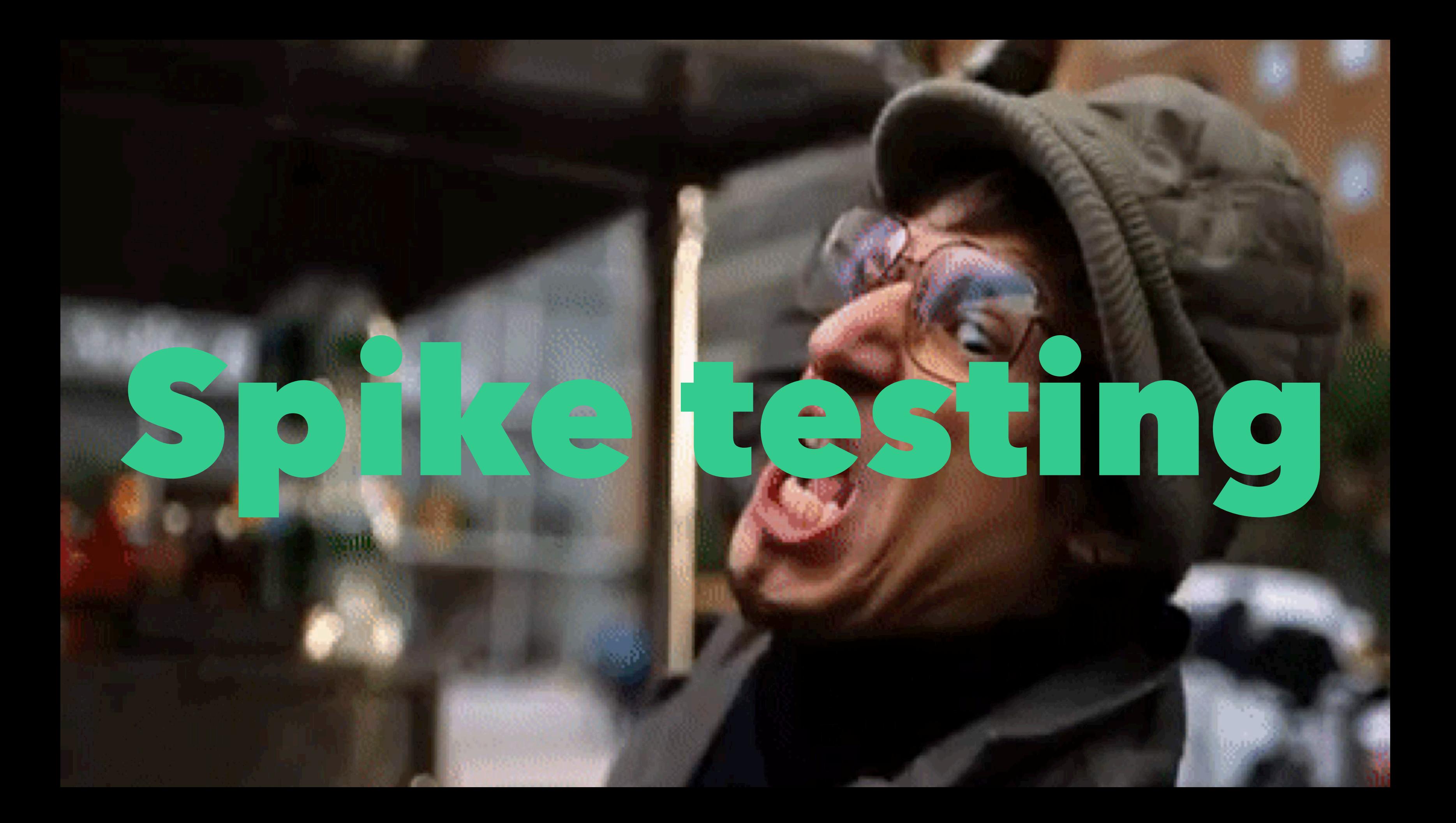

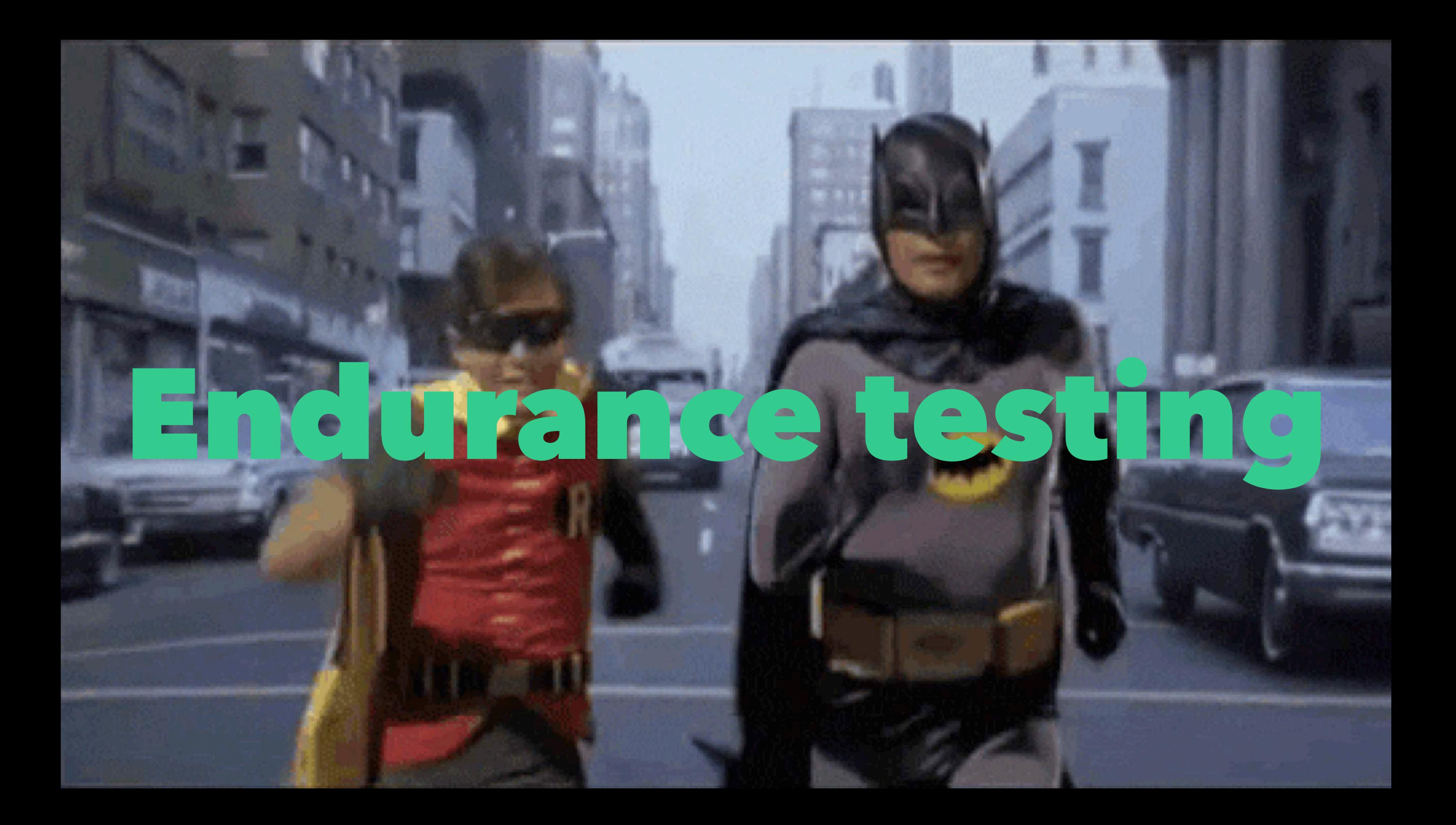

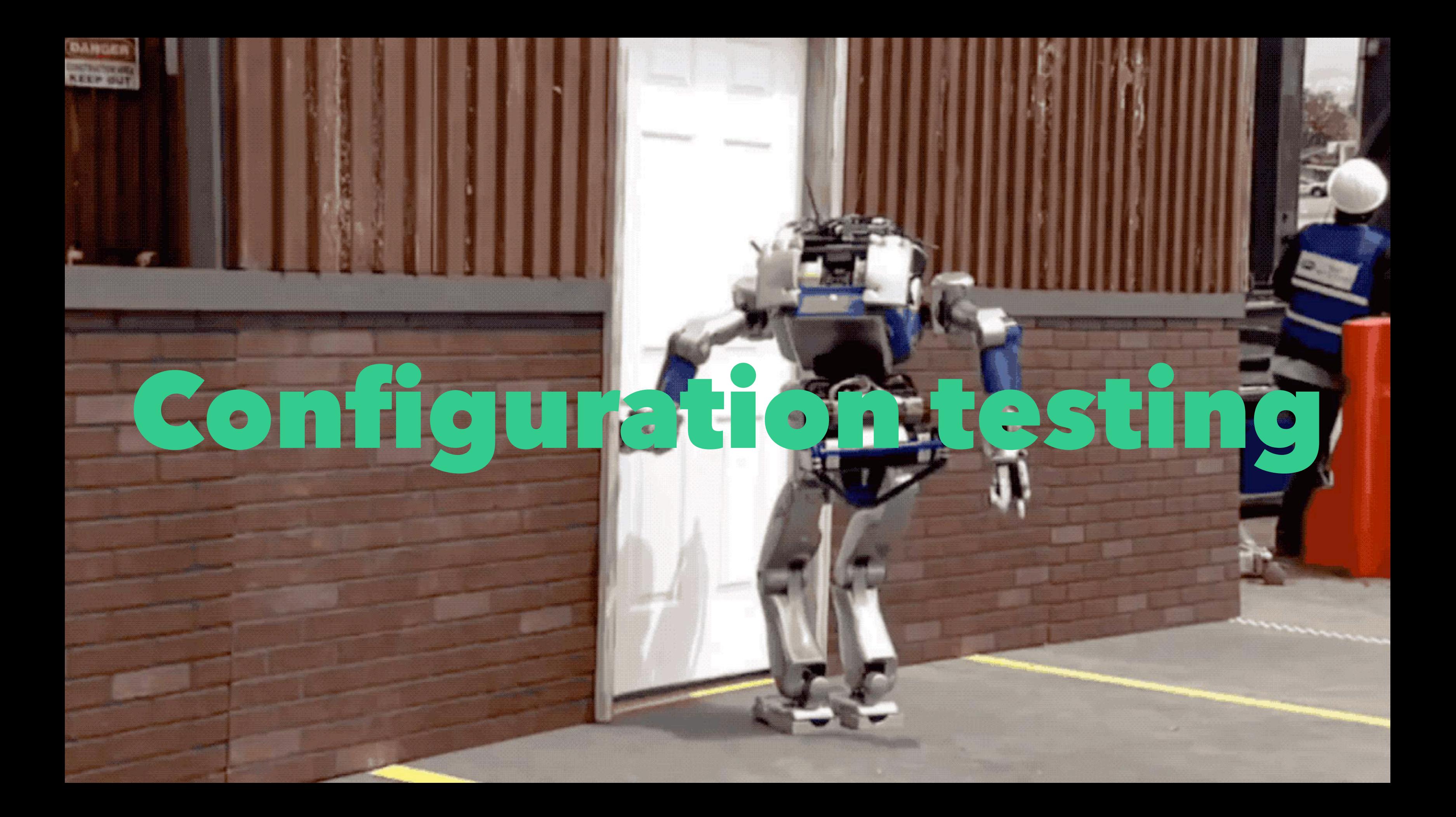

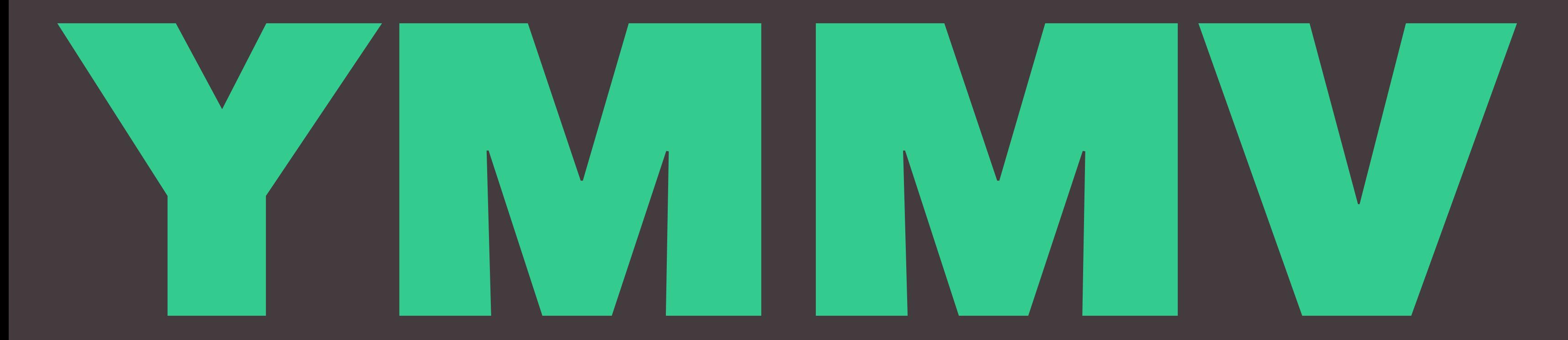

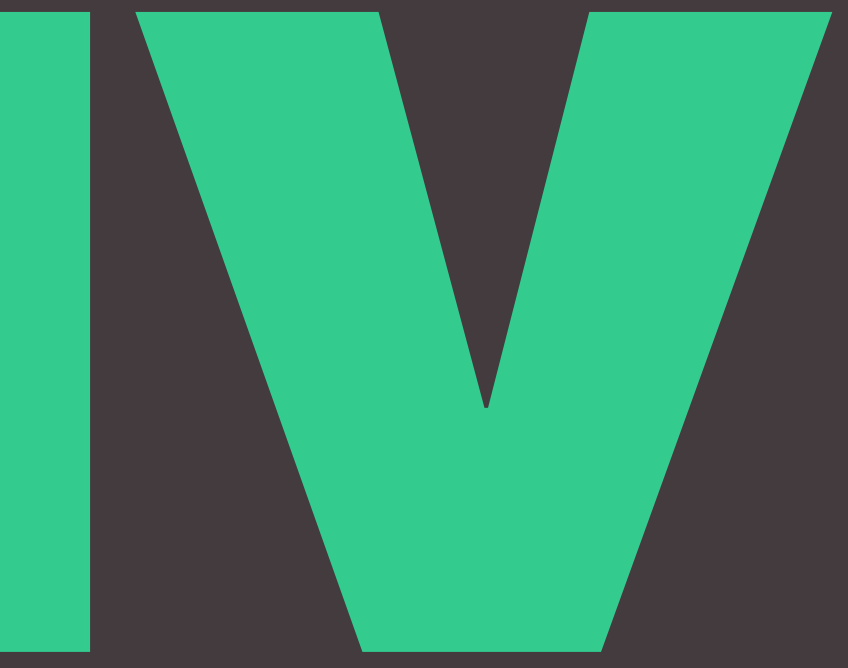

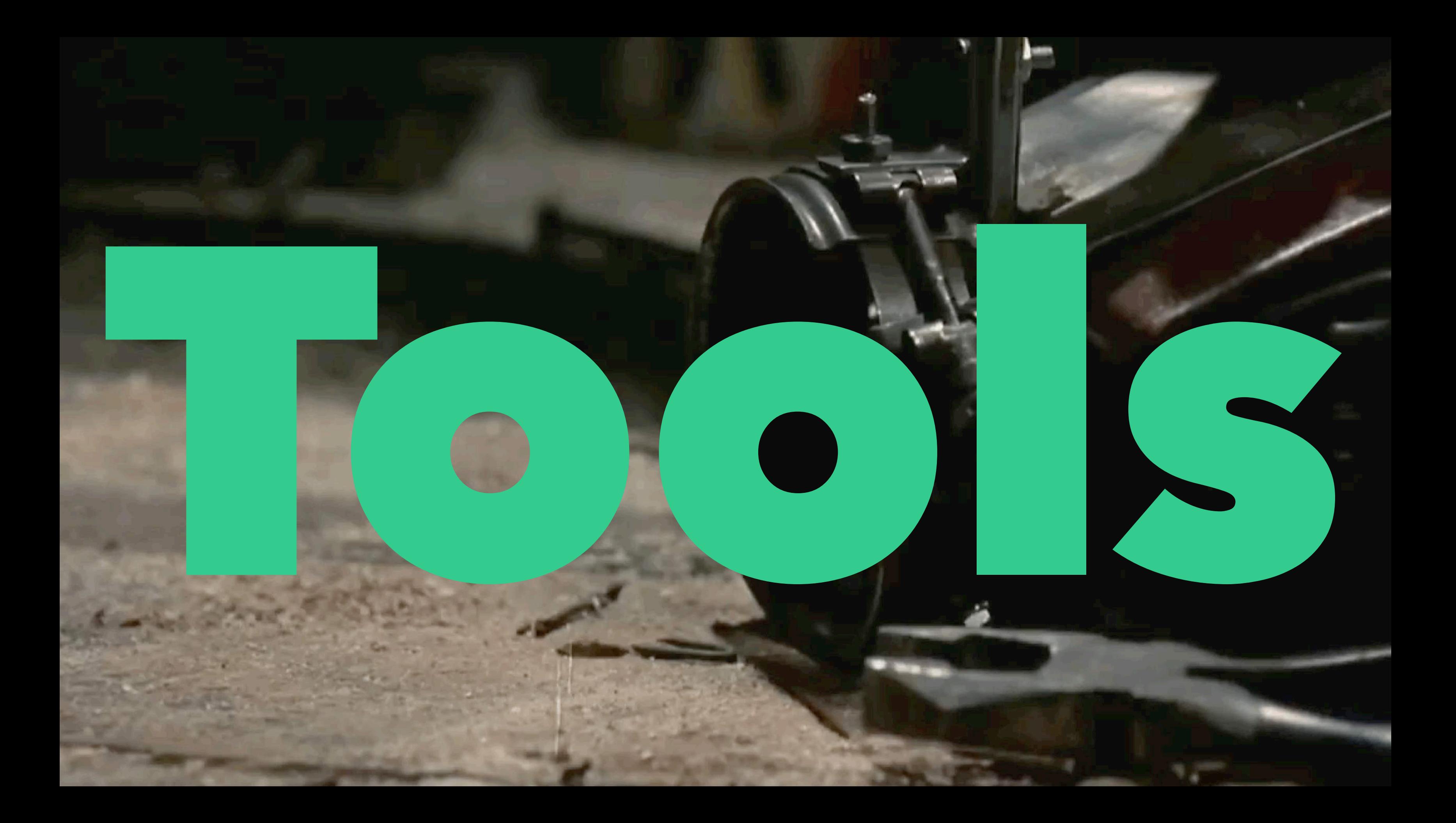

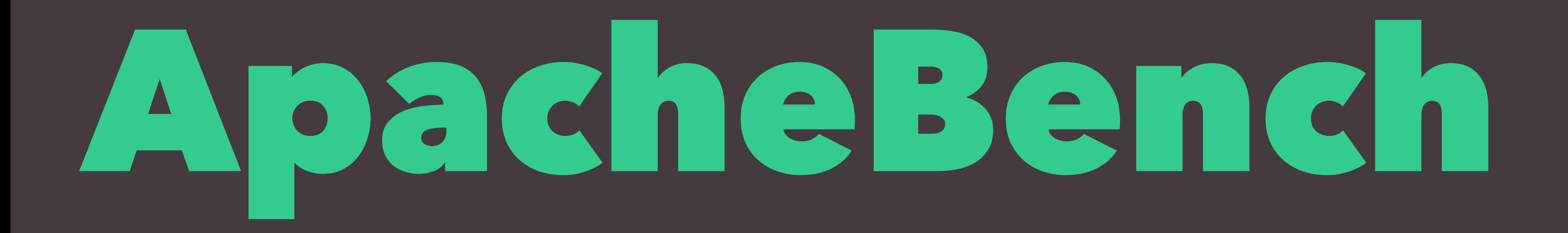

### ApacheBench Gotchas

- · Single threaded.
- Not good for benchmarking high capacity servers.
- Works best when run from the same server as your site.
- Can only hit one URL at a time.
- Not much actionable data.
- Not a real browser test.
- No HTTP/2 support.

# Using ApacheBench

ab -n 100 -c 10 https://jasoncosper.com/

**Translation:** Have ApacheBench send 100 requests to my site. There should be no more than 10 requests running concurrently.

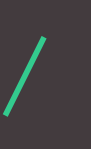

# If you have macOS you have ApacheBench

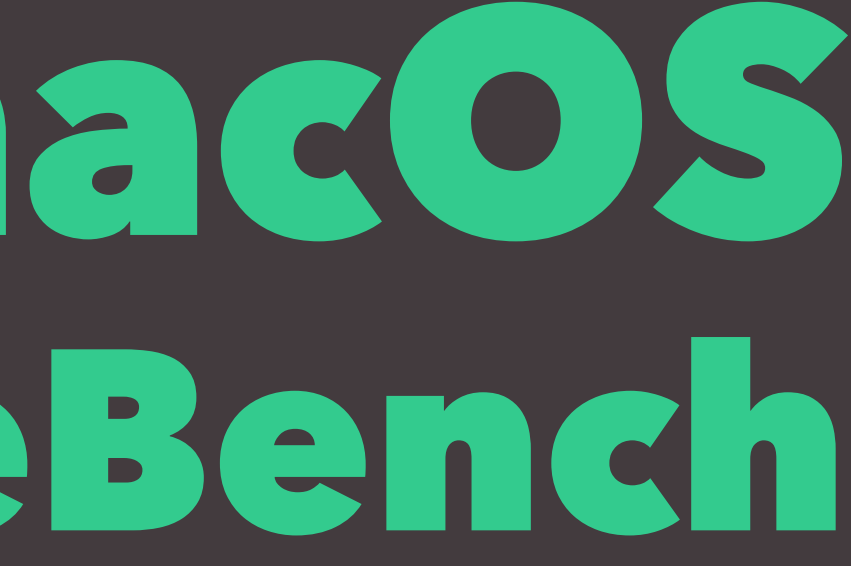

# Installing ApacheBench

If you're using Ubuntu to do your development work:

apt install apache2-utils

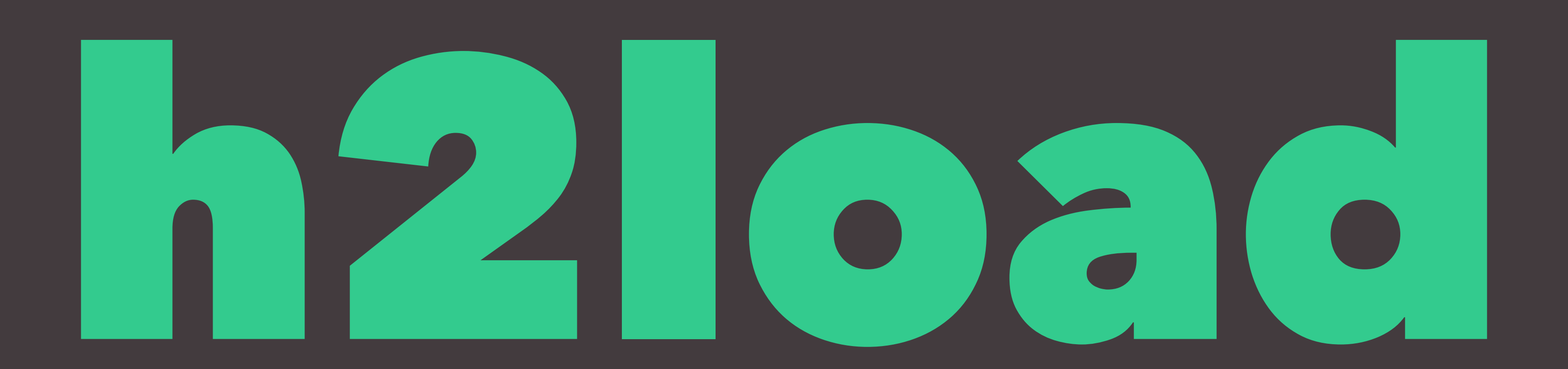

## h2load > ApacheBench

- HTTP/2 and HTTP/1.1 support out-of-the-box!
- · It's multithreaded!
- Support for more than one URL!

### h2load Gotchas

- Limited actionable data.
- Not a real browser test.
- Best run from the same server as your site.

# Using h2load

h2load -n1000 -c100 -m10 https://jasoncosper.com/ https://jasoncosper.com/podcasts/

**Translation:** Have h2load send 1000 requests to two URLs with 100 concurrent clients. And please don't go over 10 concurrent streams.

### h2load Output

finished in 7.43s, 134.60 req/s, 3.48MB/s requests: 1000 total, 1000 started, 1000 done, 1000 succeeded, 0 failed, 0 errored, 0 timeout status codes: 1000 2xx, 0 3xx, 0 4xx, 0 5xx traffic: 25.85MB (27110684) total, 484.65KB (496284) headers (space savings 21.07%), 25.33MB (26555500) data

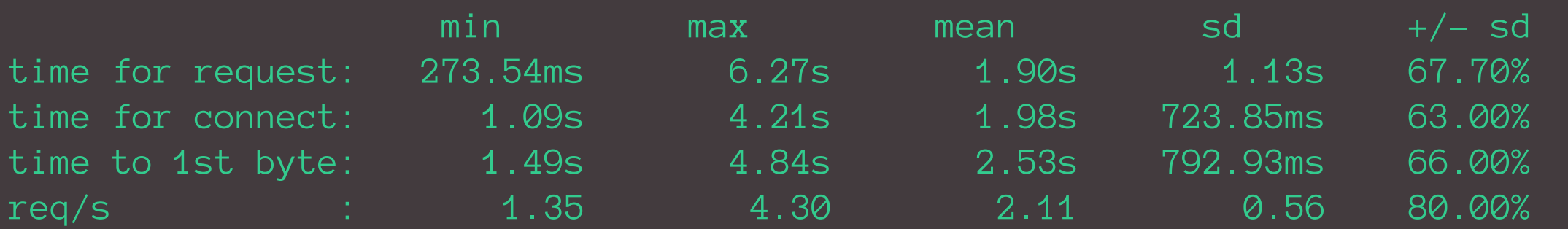

# Installing h2load https://goo.gl/a6Bs22

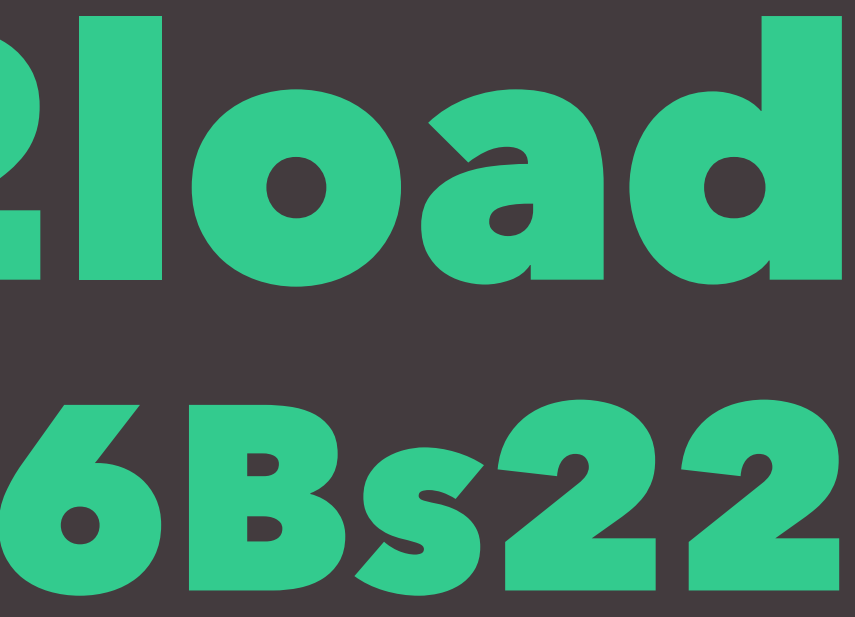

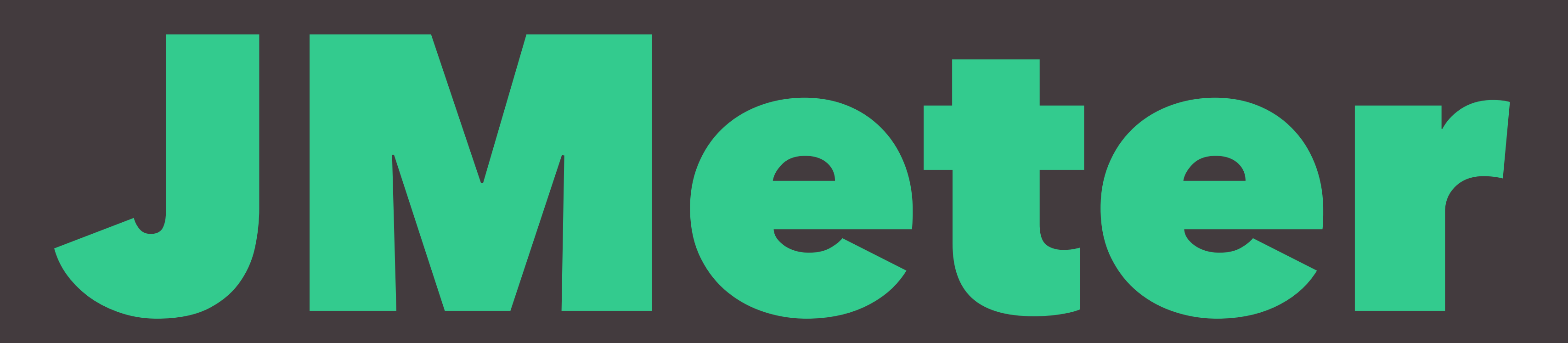

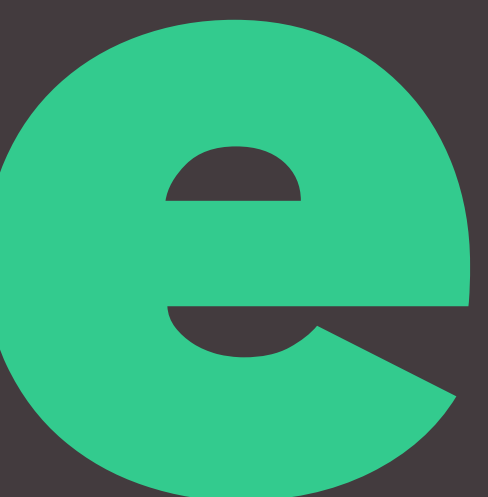

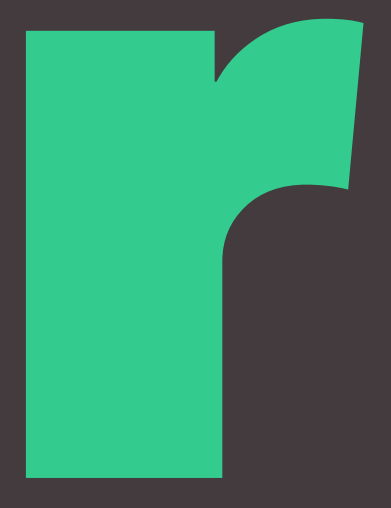

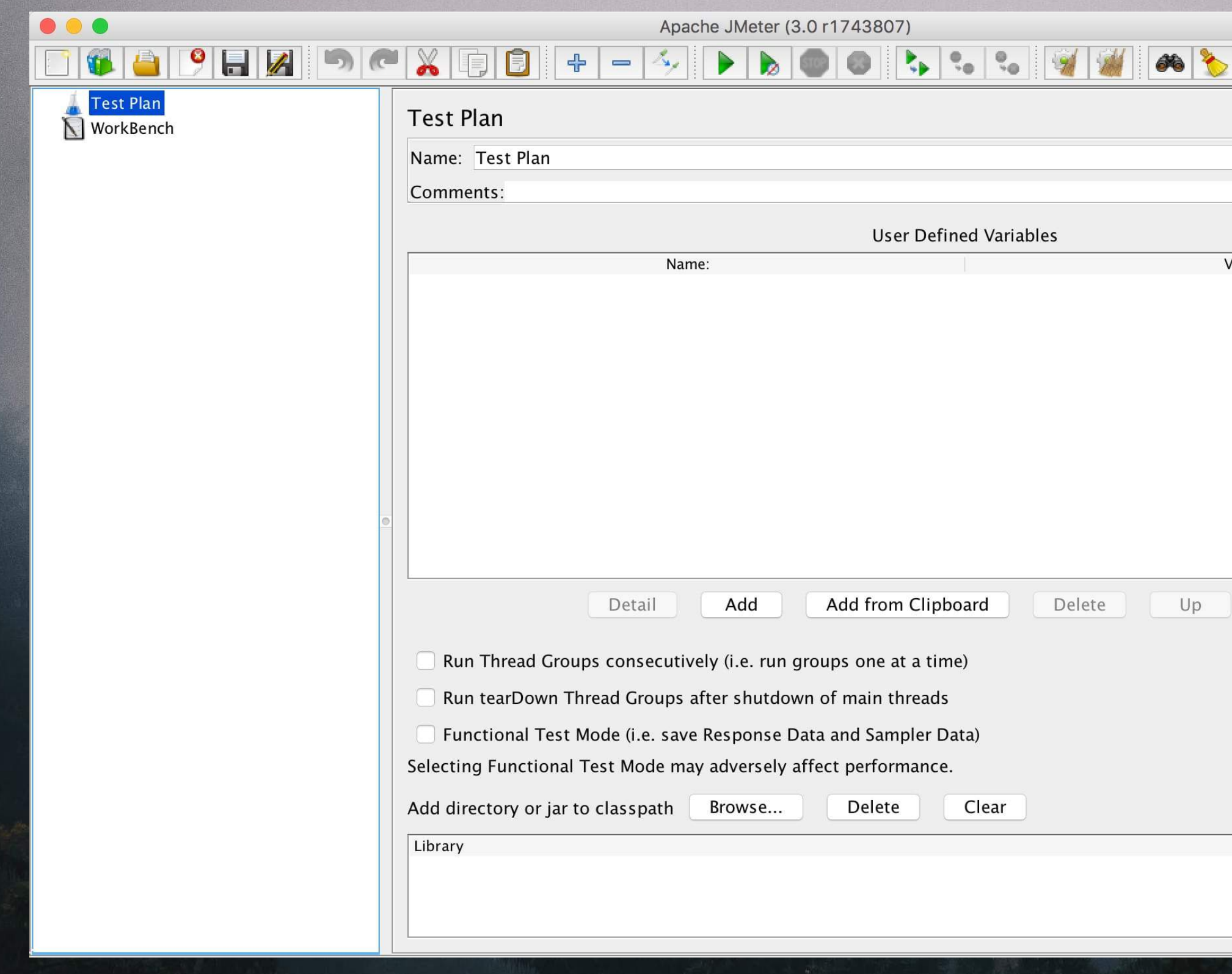

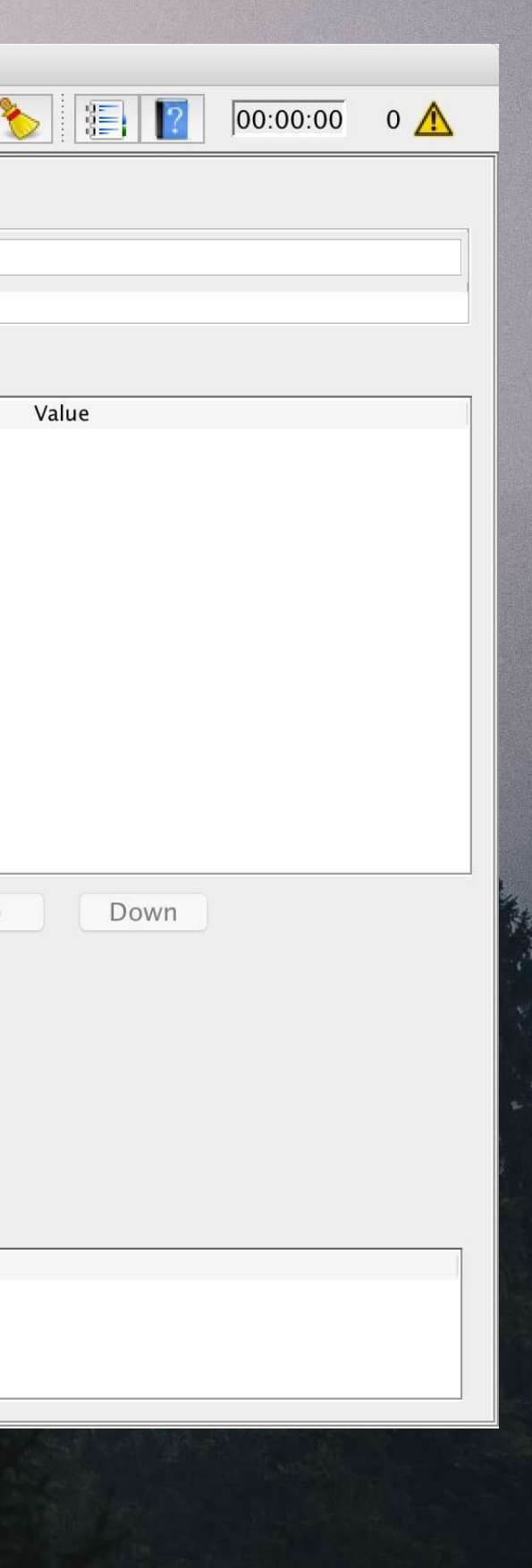

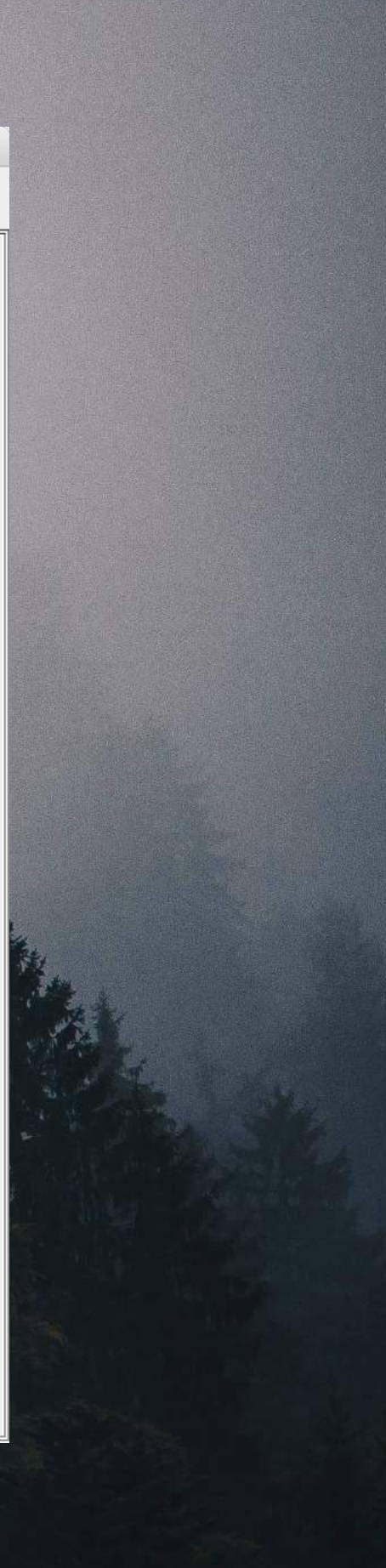

### Apache JMeter

- Created to test production web apps.
- Ridiculously configurable and extendable.
- Cross-platform (Mac, Windows, Linux)
- Fully multithreaded.
- GUI *and* CLI.
- Distributed remote testing support.

# Installing JMeter https://goo.gl/FnSVCY

# Creating test plans is easy*ish*

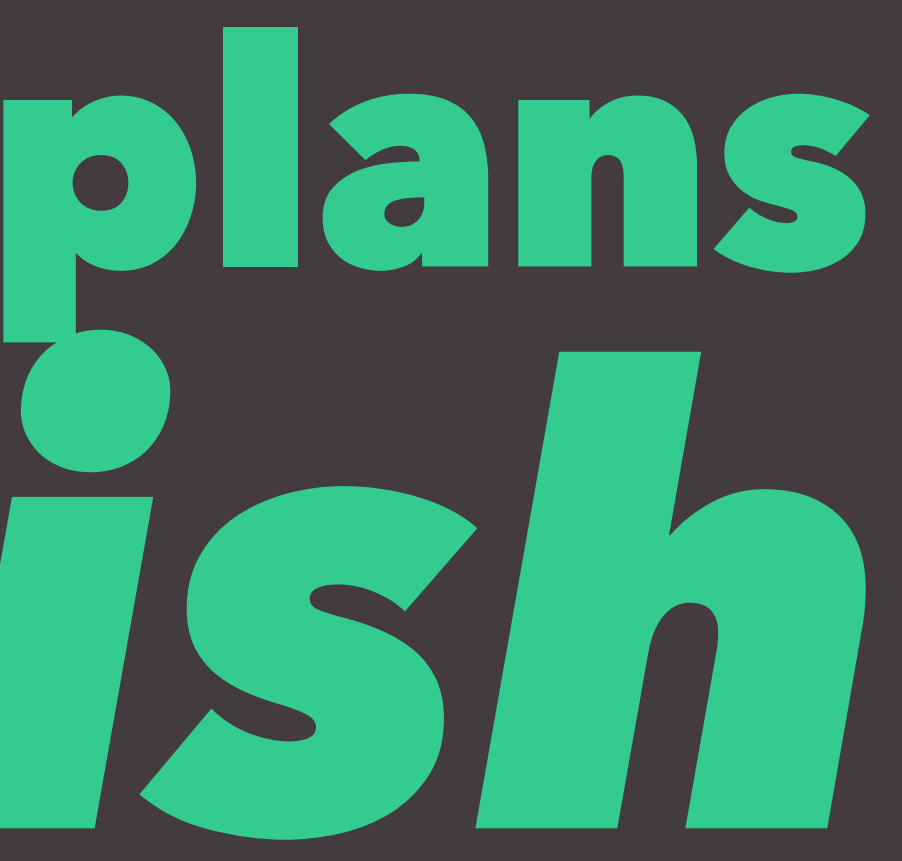

# Don't test production environments from your laptop

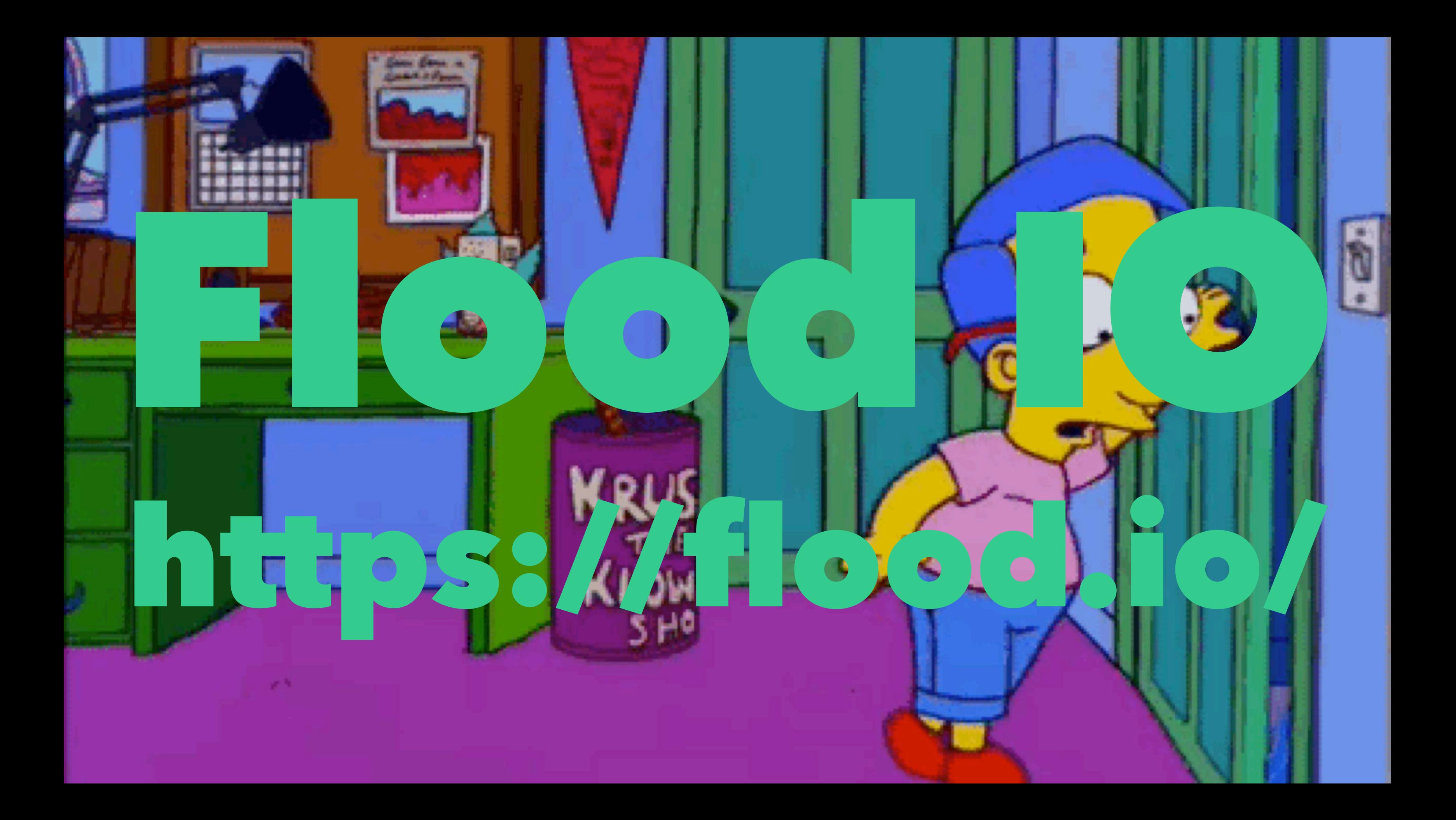

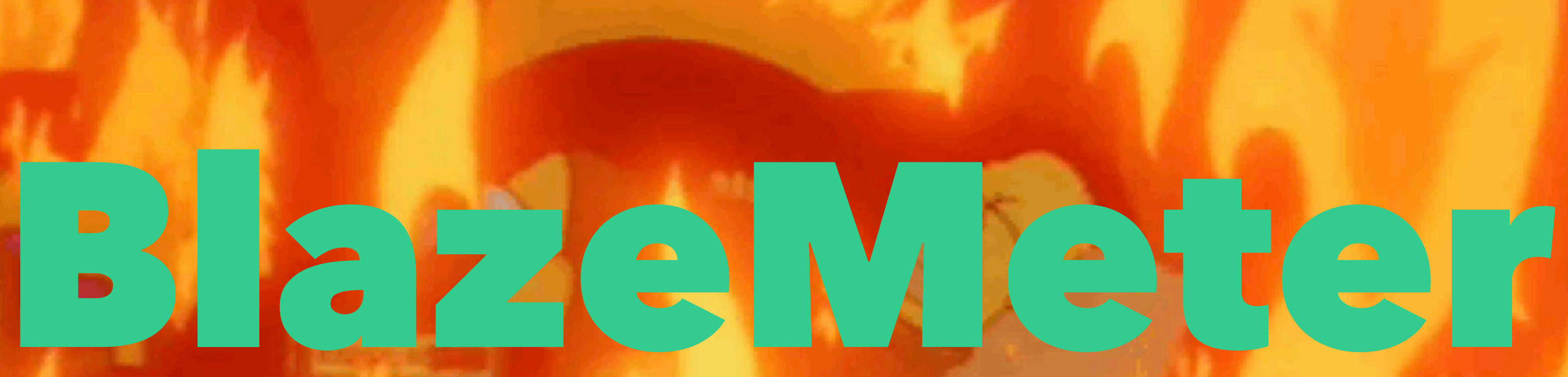

# https://www.blazemeter.com/

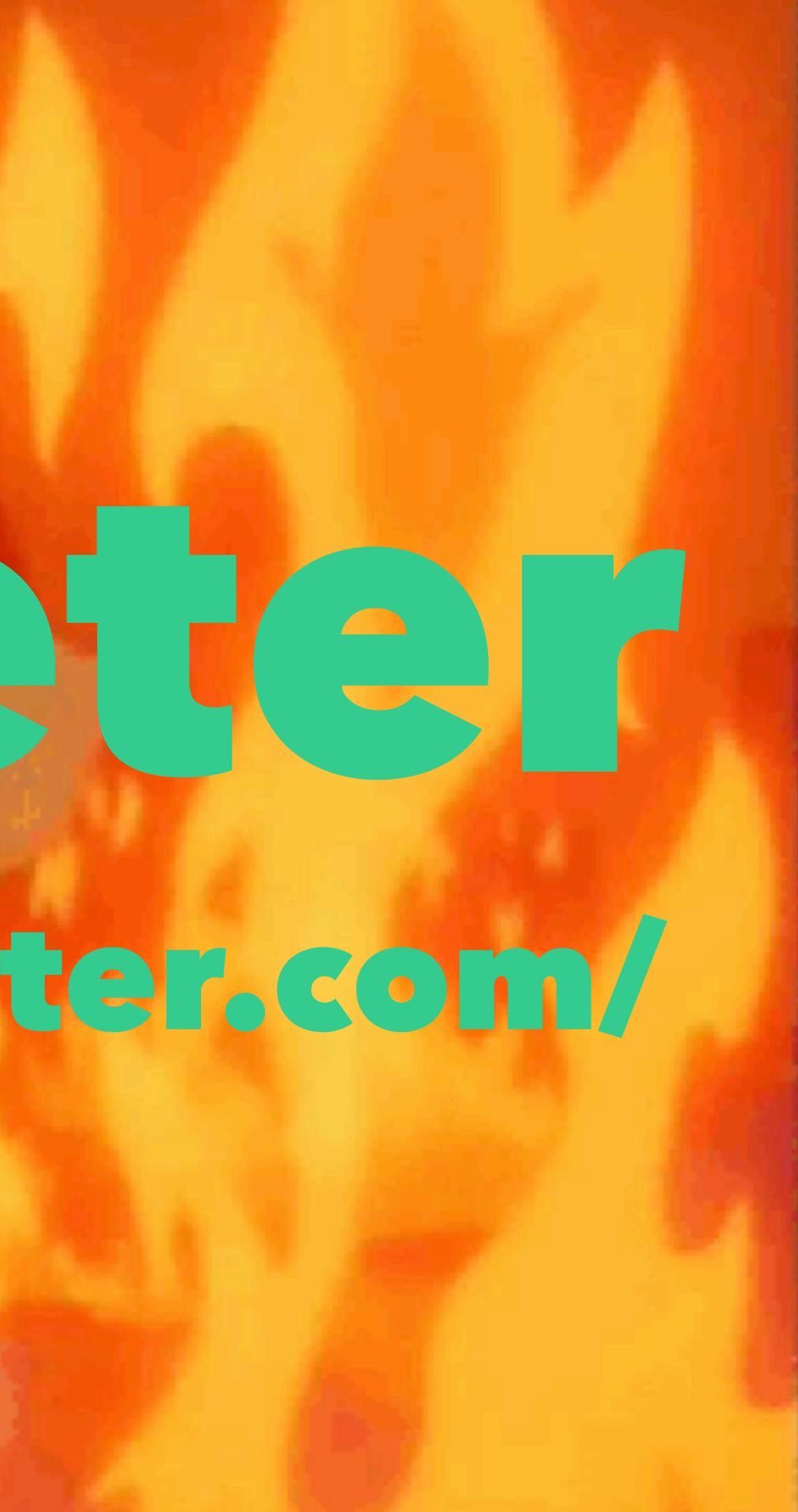

# There is another...

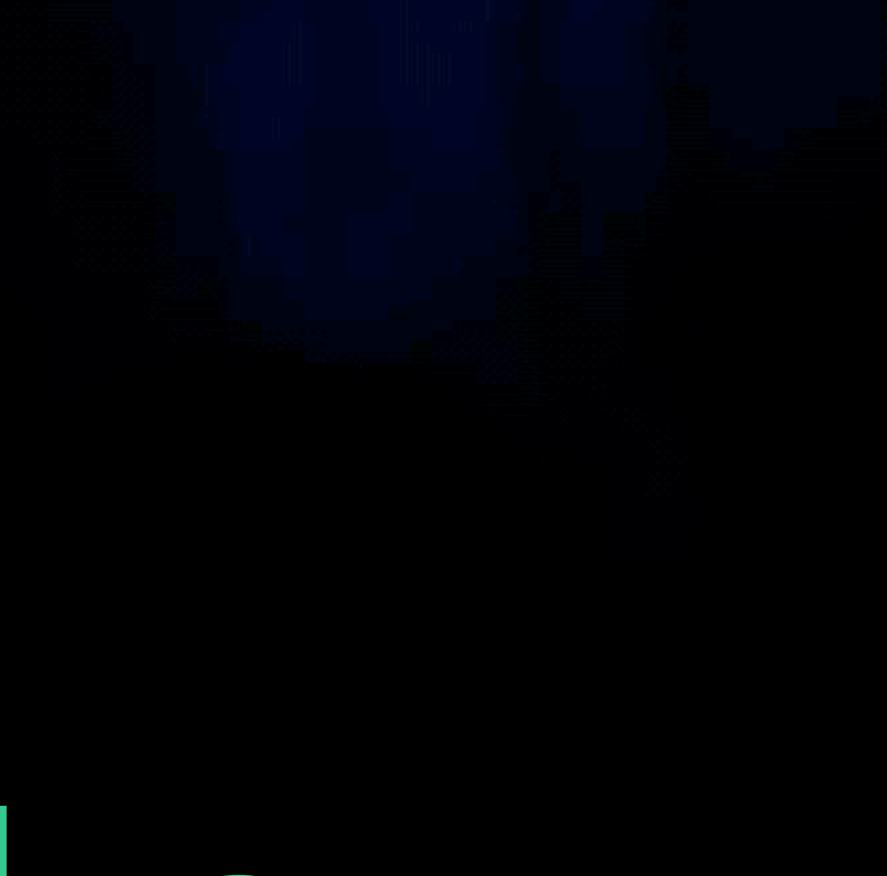

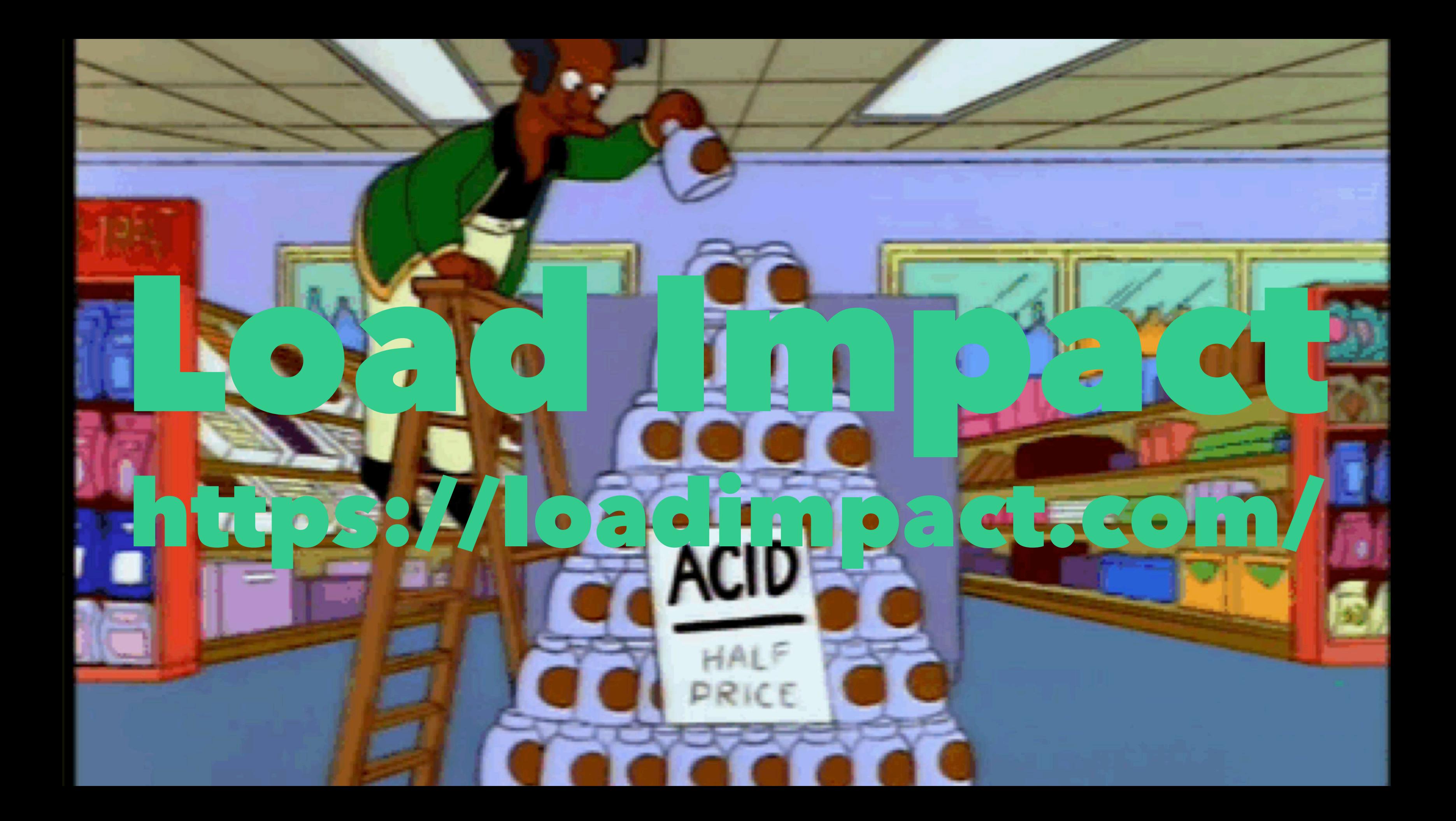

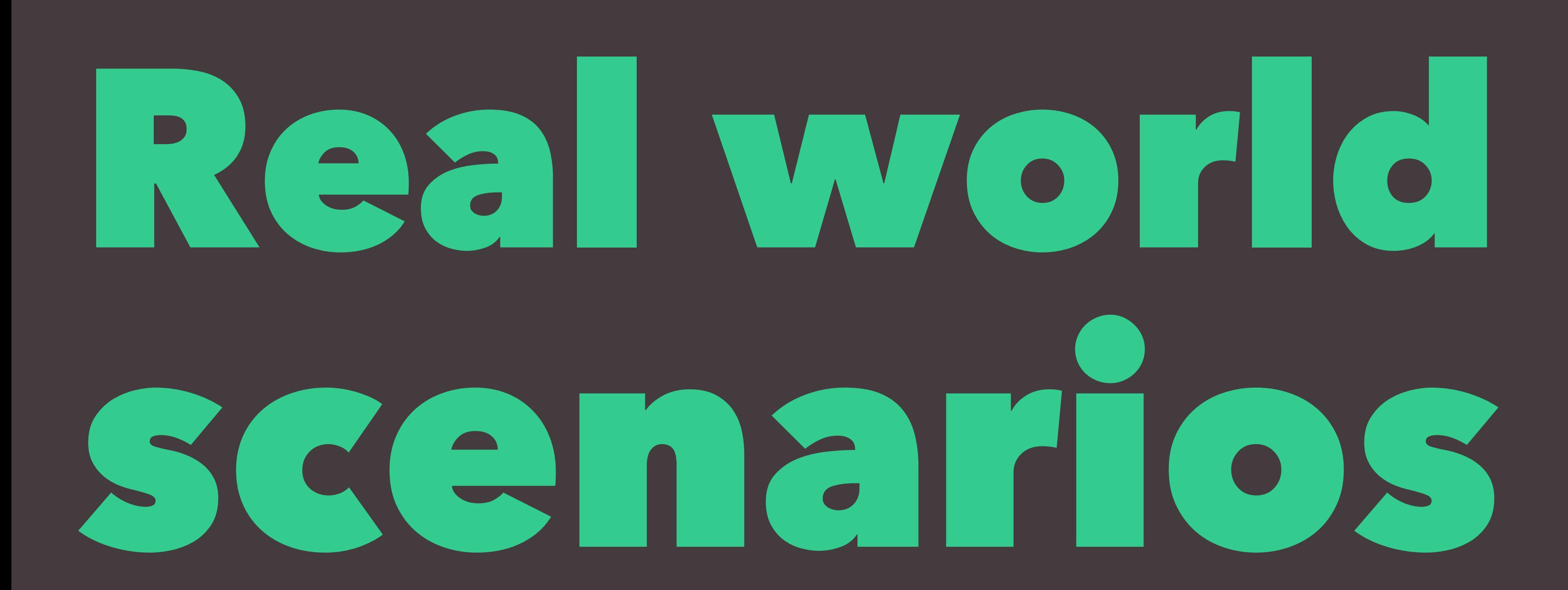

# Google Analytics is your friend

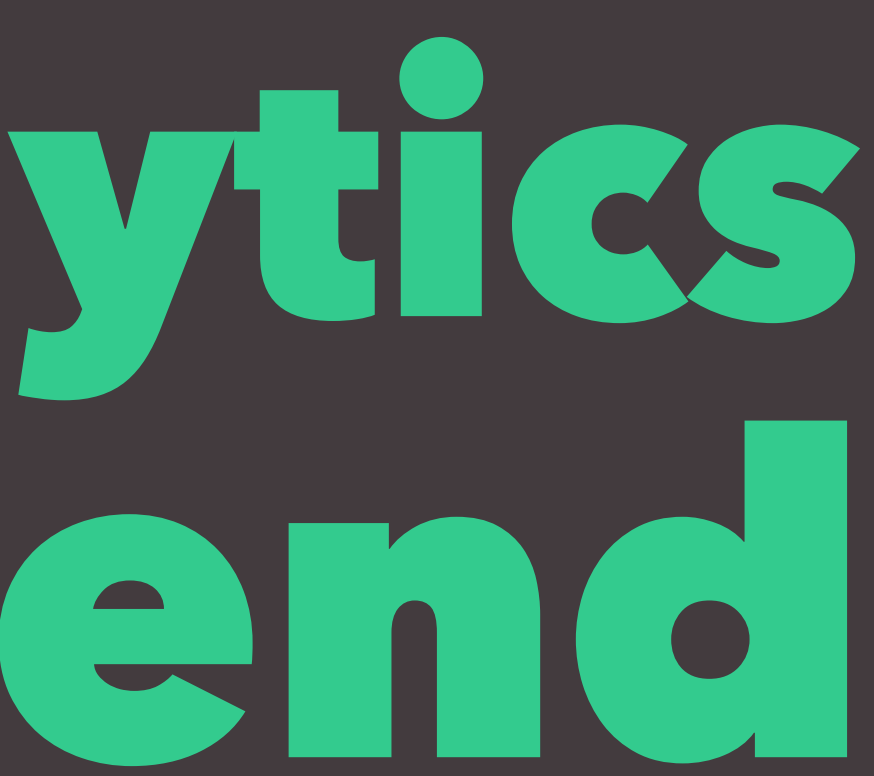

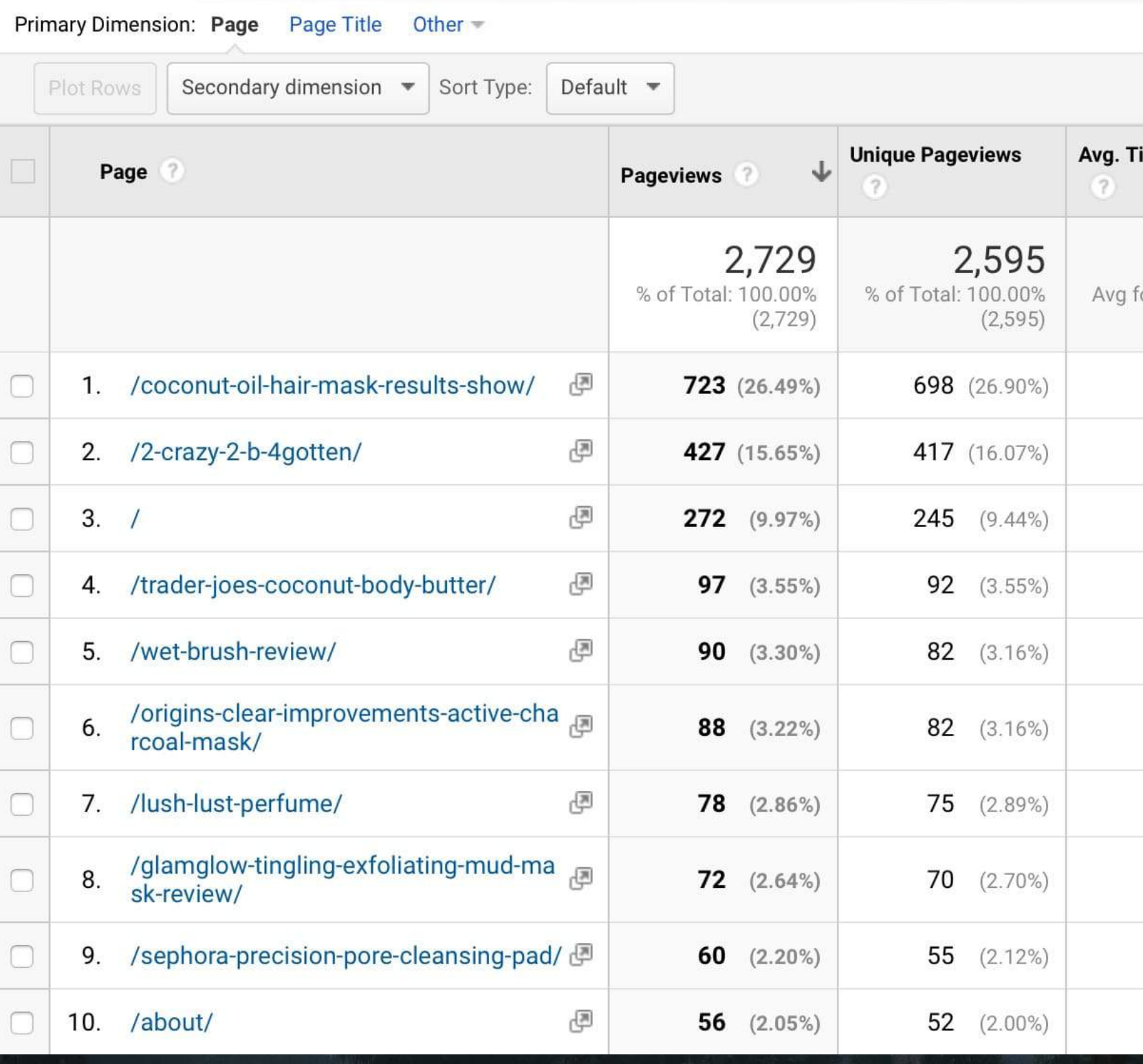

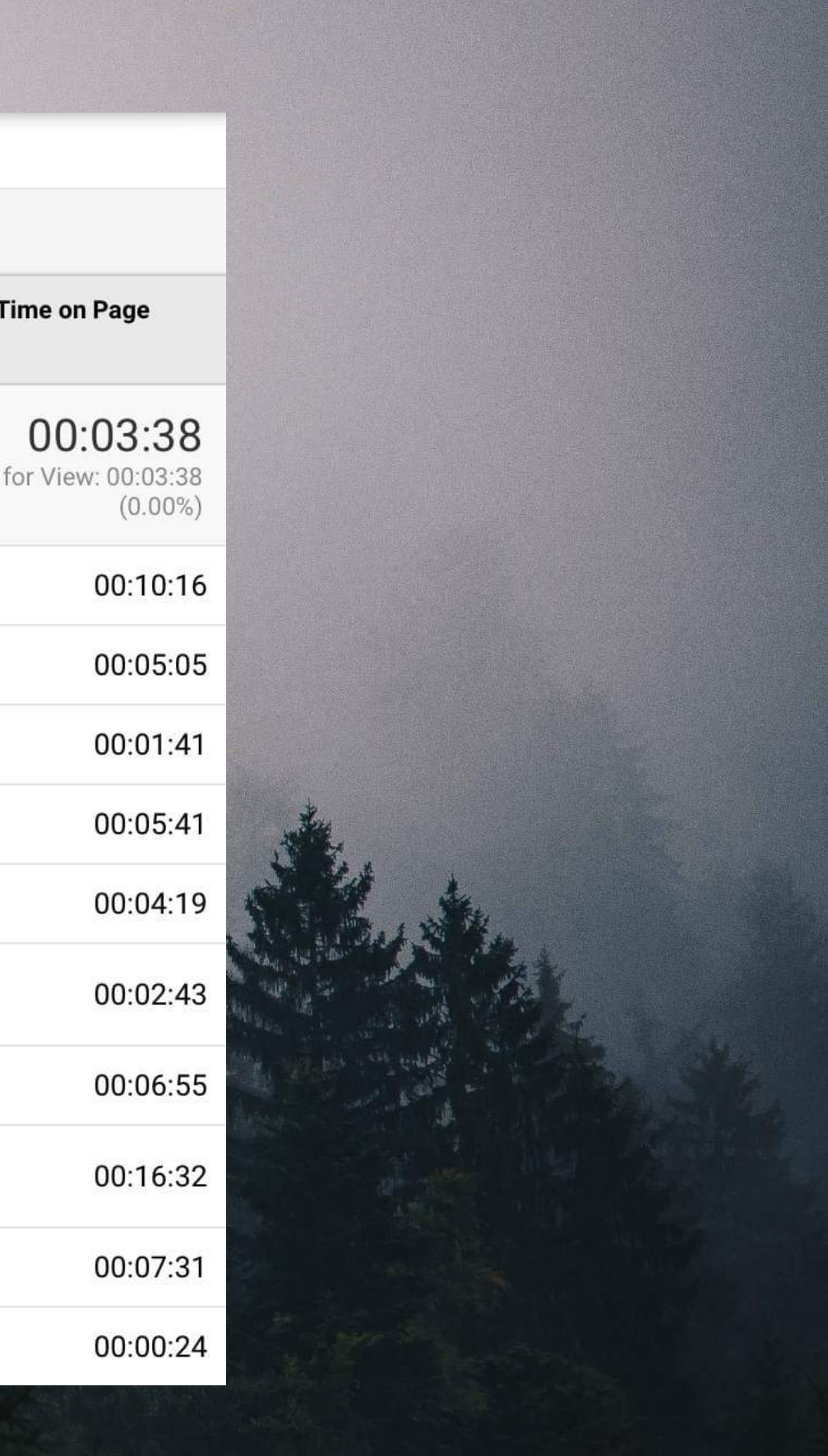

### Useful Filters

- $?s$
- product
- category
- tag

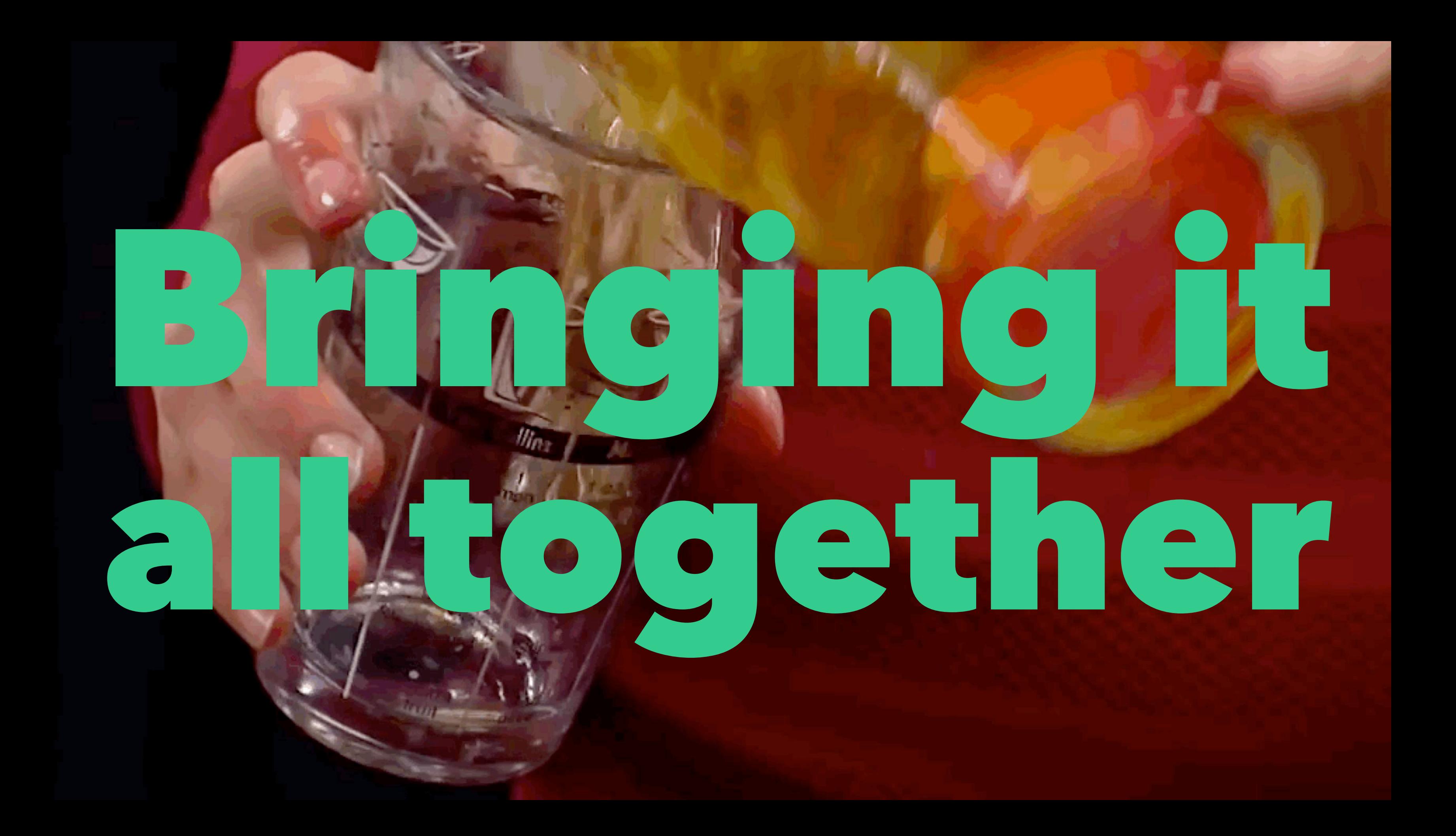

### **WooCommerce Test Plans**

- Browse site.  $\bullet$
- Browse site, perform multiple searches.  $\bullet$
- Add products to cart, check out.
- Log in, browse site.
- · Log in, visit "My Account" page.
- Log in, add products to cart, check out.

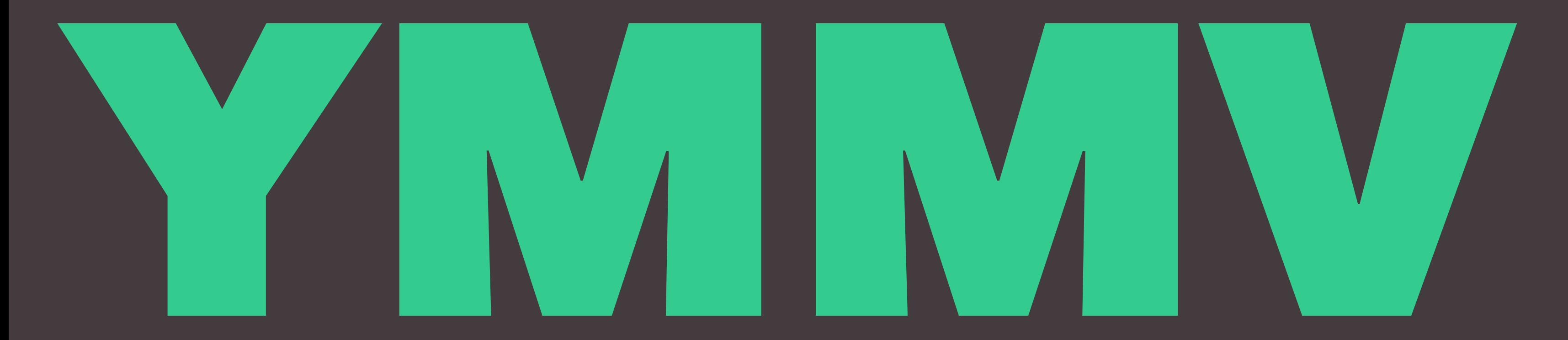

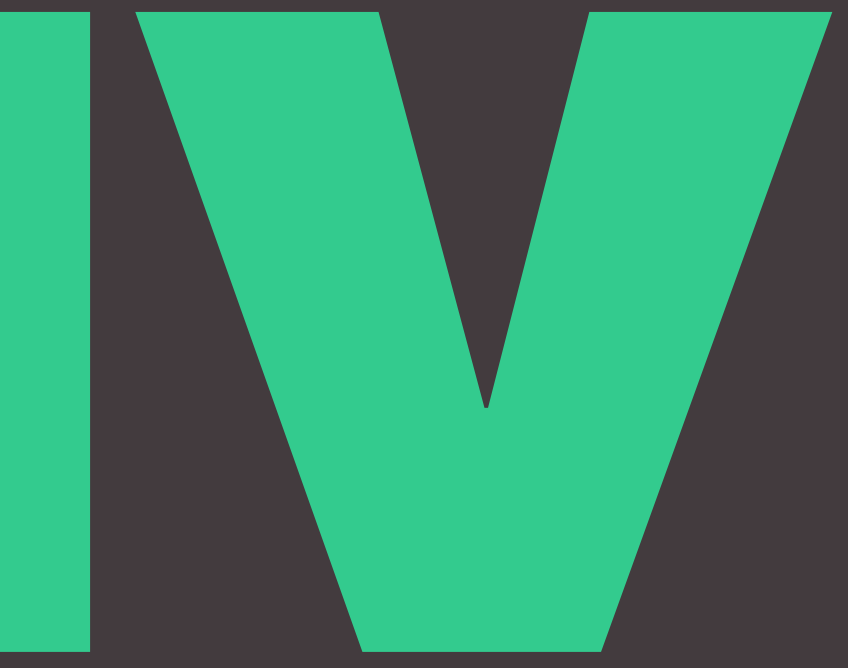

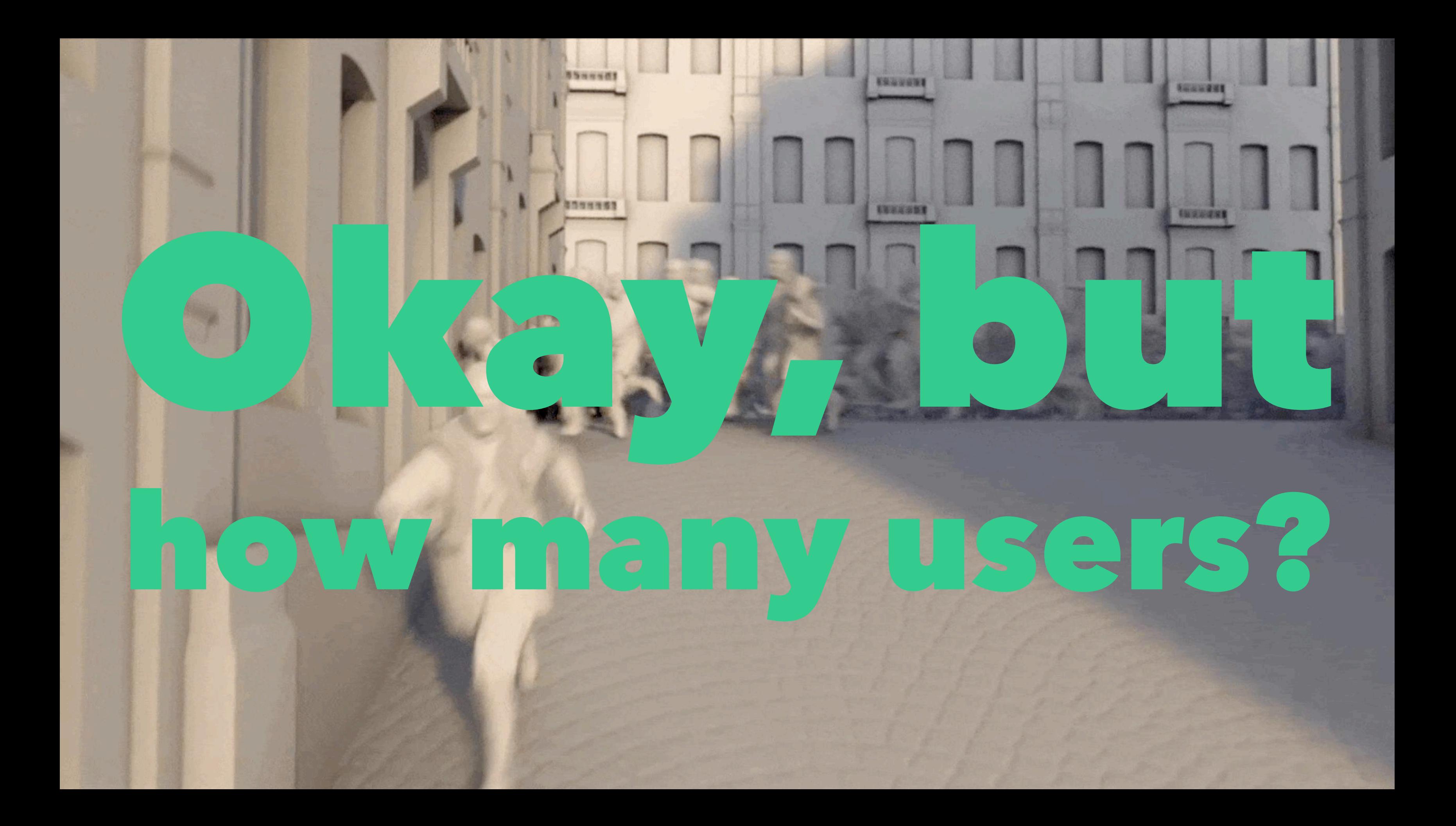

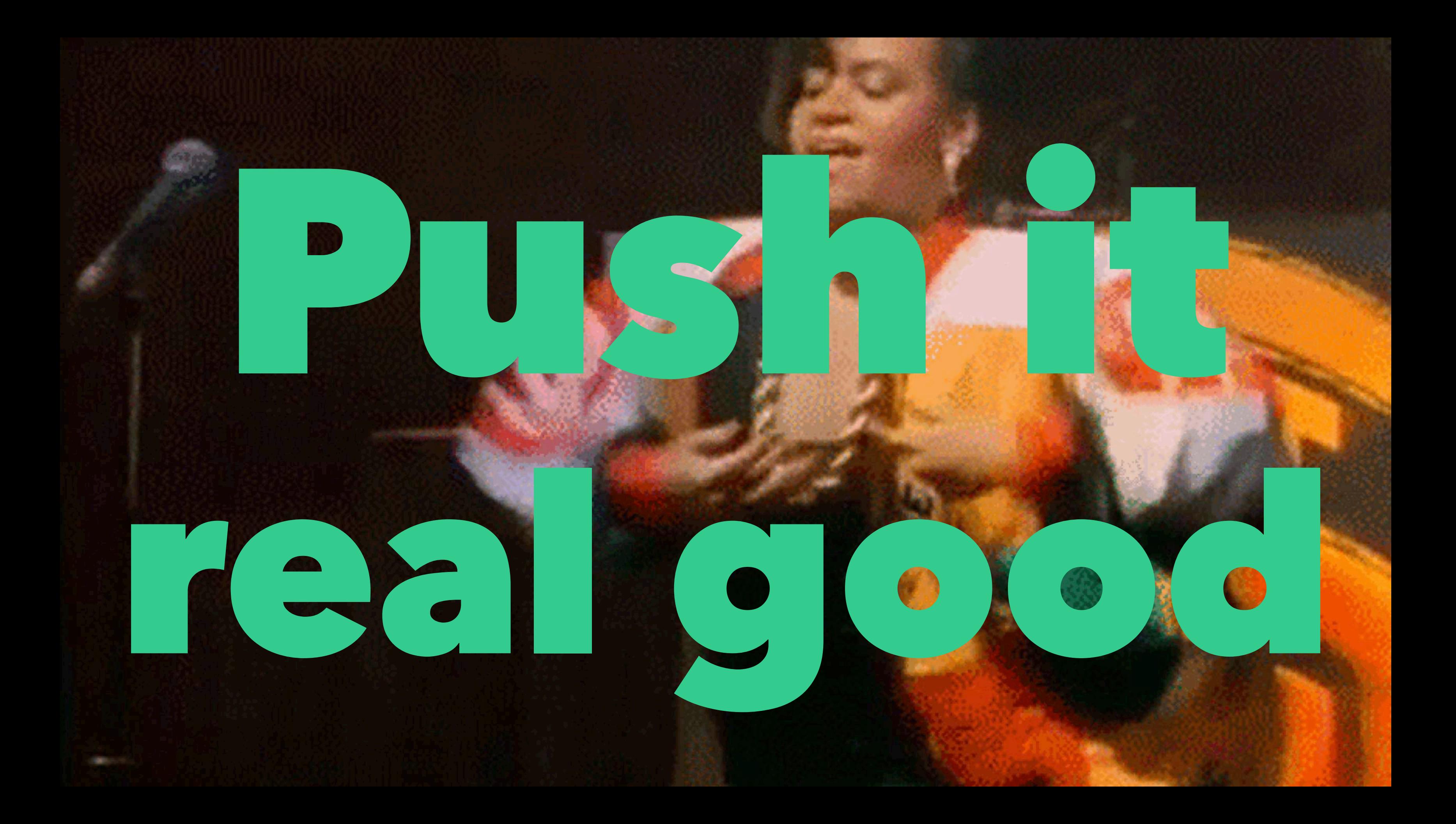

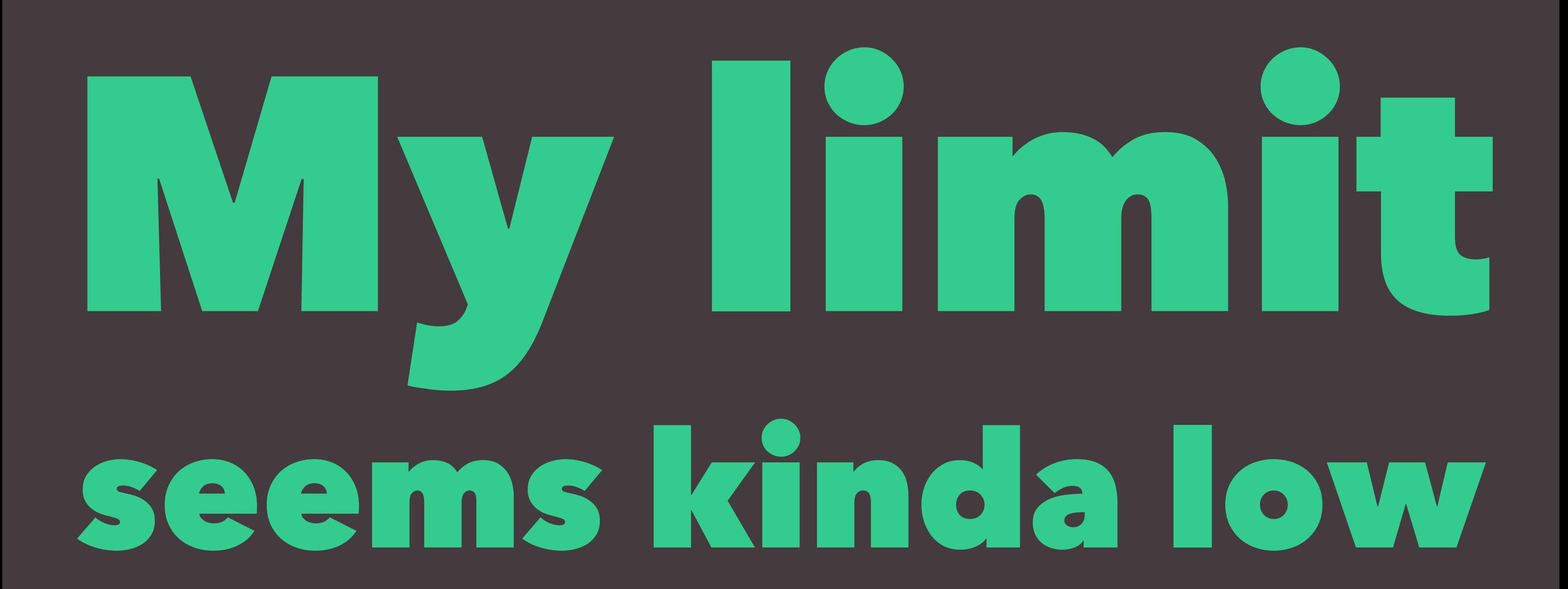

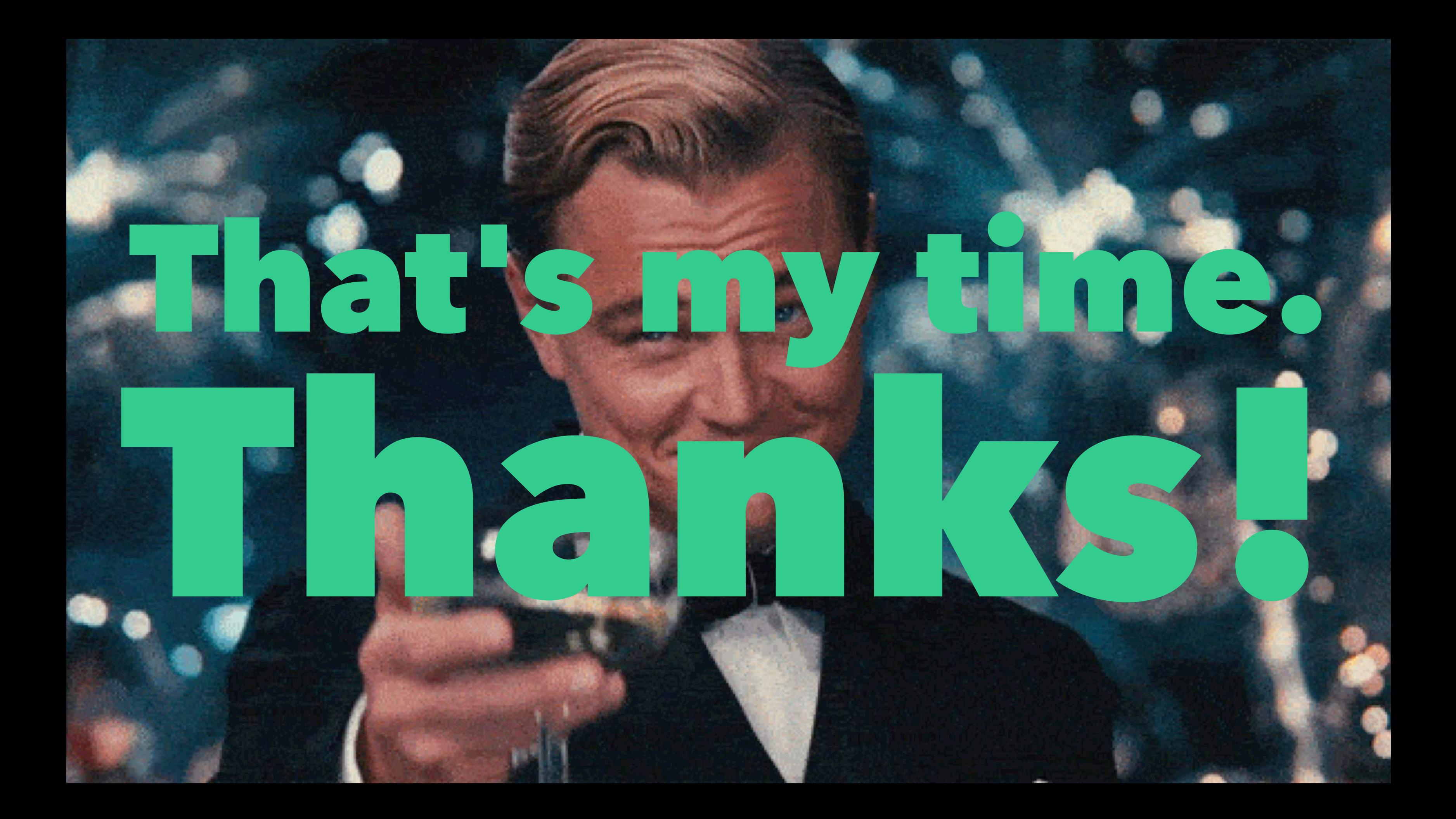

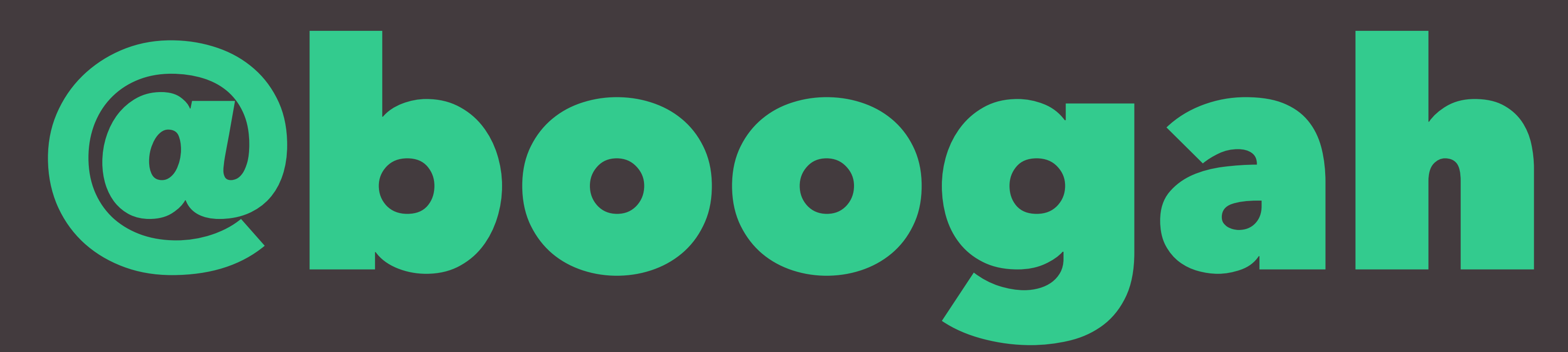

### https://jasoncosper.com/ https://hipsum.co/